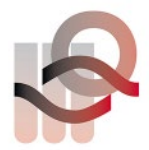

Verein für medizinische Qualitätskontrolle Association pour le contrôle de Qualité médical Associazione per il controllo di qualità medico

## **Analisi del campione con AQT90 Flex**

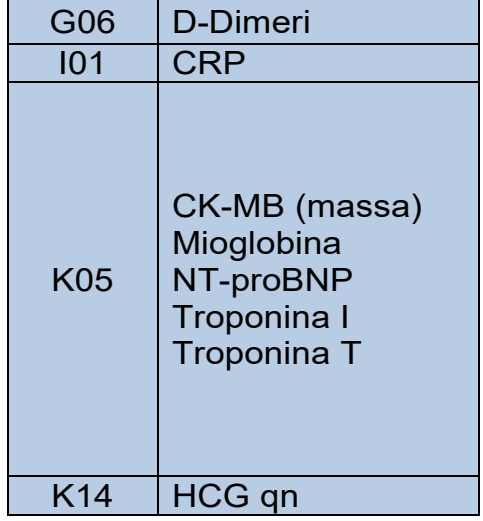

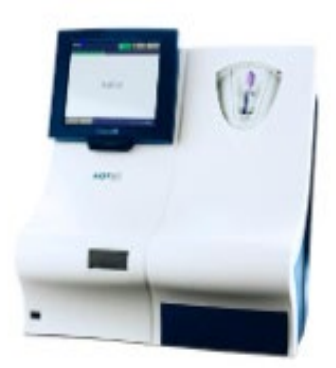

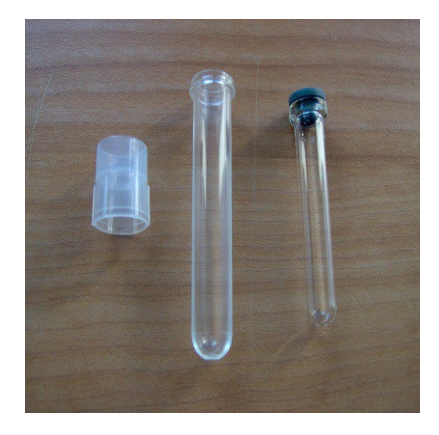

Con una pipetta trasferire il materiale del campione nella provetta interna del Kit «Empty tube» e scrivere sulla provetta il nome del campione. Per l'analisi del CRP unire due campioni «i1 CRP»

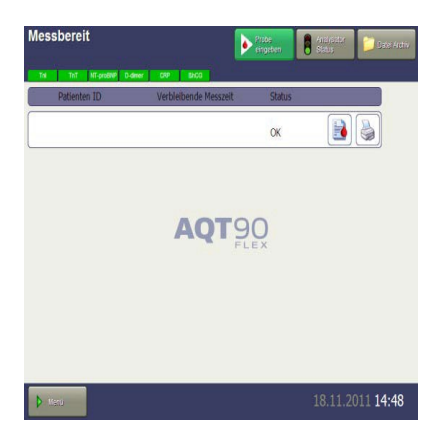

Accertarsi che lo strumento sia pronto e che il «semaforo» e tutti i parametri siano sul verde.

Azionare sullo schermo l'icona [Probe eingeben] Quando richiesto, caricare il materiale del campione nell'analizzatore.

**Messbereit** Probe Nr. **Patienten Identifikation** 38.11.20 Patienten ID<br>Auftrag ID<br>Nachname (Pat.) **IT CR**  $\blacktriangle$ Vomarne (Pat) 0.0 .  $\overline{A}$ cut entenergebr Xiese Vien

Alla voce «Patienten ID», inserire il nome del campione di controllo e premere il tasto [Akzeptieren]

Selezionare il tipo di provetta con il tasto [EDTA] oppure [Li – Heparin]

Azionare il tasto del parametro desiderato, per es. [CRP]

Premere [Start]

Terminata l'analisi, il risultato viene visualizzato e stampato automaticamente.